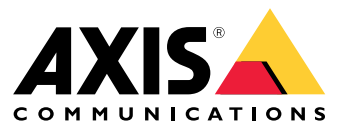

Manual do Usuário

Sobre <sup>o</sup> AXIS License Manager

## Sobre <sup>o</sup> AXIS License Manager

O AXIS License Manager ajuda você <sup>a</sup> gerenciar licenças para <sup>o</sup> software Axis de uma forma centralizada. A ferramenta fornece <sup>a</sup> você uma visão geral completa de avaliações, períodos de carência, status de licenças <sup>e</sup> outras informações relevantes relacionadas às suas licenças de assinatura anuais para sua organização.

### Iniciar uma avaliação

### Iniciar uma avaliação

Para iniciar um período de avaliação:

- 1. Faça login em axis.com usando sua conta My Axis. Se você ainda não tiver uma conta, vá para *[my.axis.com](https://my.axis.com)* para criar uma.
- 2. Vá para <sup>a</sup> página do produto do software de sua escolha.
- 3. Selecione entre baixar <sup>e</sup> instalar ou iniciar <sup>o</sup> software diretamente na Web. O software oferecerá um período de avaliação no qual você terá acesso <sup>a</sup> funcionalidade plena por um tempo limitado.

Os testes de software dentro de suas organizações serão visíveis na **Overview (Visão geral)**. Se você estiver satisfeito com <sup>o</sup> software <sup>e</sup> deseja continuar <sup>a</sup> usá-lo, será necessário comprar licenças para <sup>o</sup> software.

### Comprar licenças

## Comprar licenças

Se você ainda não tem uma licença, entre em contato com um integrador de sistemas ou um revendedor. Para encontrar um integrador de sistemas ou um revendedor adequado, acesse **Overview (Visão geral)** <sup>e</sup> clique no link *Onde comprar [licenças](https://www.axis.com/where-to-buy)* para obter informações sobre integradores de sistemas locais ou revendedores de todo <sup>o</sup> mundo com base em sua localização.

### Ativar licenças de software

### Ativar licenças de software

O primeiro passo para licenciar seu software é ativá-lo. A ativação inicia sua assinatura anual do software. Após iniciar sua assinatura anual, você receberá um período de carência de 30 dias para comprar <sup>e</sup> resgatar <sup>a</sup> chave de licença para continuar <sup>a</sup> usar <sup>o</sup> software.

- 1. Vá para <sup>o</sup> **AXIS License Manager**
- 2. Selecione <sup>a</sup> organização <sup>a</sup> ser gerenciada.

#### Observação

Verifique se <sup>a</sup> organização é <sup>a</sup> correta, pois não há uma forma de transferir licenças entre organizações.

- 3. Clique em **Next (Avançar)**.
- 4. Em **Overview (Visão geral)**, clique em **Activate (Ativar)**.
- 5. Selecione <sup>o</sup> software <sup>a</sup> ser ativado
- 6. Clique em **Next (Avançar)**.
- 7. Aceitar os termos <sup>e</sup> condições específicos do software.
- 8. Clique em **Next (Avançar)**.
- 9. Revise <sup>o</sup> resumo para garantir que tudo esteja em ordem.
- 10. Clique em **Finish (Concluir)**.

### Resgatar chave de licença

### Resgatar chave de licença

A chave de licença inclui <sup>o</sup> número de licenças compradas para um software. Quando você resgatar <sup>a</sup> chave de licença do AXIS License Manager, todas as licenças incluídas serão imediatamente consumidas para licenciar seu software ou adicionar <sup>a</sup> sua **Wallet (Carteira)** para renovações posteriores. As licenças consumidas não podem ser colocadas de volta na carteira.

Se houver poucas licenças na chave de licença para corresponder ao uso atual, <sup>o</sup> software deixará de ser licenciado após <sup>o</sup> período de carência.

Não é possível licenciar <sup>o</sup> software até que <sup>a</sup> quantidade correta de licenças seja resgatada.

#### Observação

Verifique se <sup>a</sup> organização é <sup>a</sup> correta, pois não há uma forma de transferir licenças entre organizações.

- 1. Vá para **Wallet (Carteira)** <sup>e</sup> digite ou cole <sup>a</sup> chave de licença.
- 2. Clique em **Redeem license key (Resgatar chave de licença)**.
- 3. Vá para **Overview (Visão geral)**. O **License status (Status da licença)** agora deve mostrar <sup>o</sup> software <sup>a</sup> ser totalmente licenciado.

Armazene licenças para uso futuro

# Armazene licenças para uso futuro

Para facilitar <sup>o</sup> processo de adição de licenças, você pode comprar mais licenças do que as utiliza atualmente. Todas as licenças adicionais serão armazenadas na carteira <sup>e</sup> poderão ser usadas para renovar suas assinaturas anuais no próximo período de renovação. Vá para **Wallet (Carteira)** para ver <sup>o</sup> número de licenças existentes no armazenamento.

### Revisão da atividade

### Revisão da atividade

Para revisar <sup>a</sup> atividade anterior de sua organização, acesse <sup>o</sup> **History (Histórico)**. Lá você pode ver quem em sua empresa ativou uma licença ou resgatou uma chave de licença <sup>e</sup> quando isso aconteceu.

Manual do Usuário AXIS License Manager Data: Julho 2022<br>  $\bullet$  Axis Communications AB, 2022<br>  $\bullet$  Axis Communications AB, 2022 © Axis Communications AB, 2022

Ver . M8.2